## **Selecting elements**

The element Selection dialog is used for selecting elements from available contents and adding them to a certain destination scope. The title of the dialog varies depending on the way it is invoked. Depending on the content, the element Selection dialog is used for selecting an element, diagram, or owner.

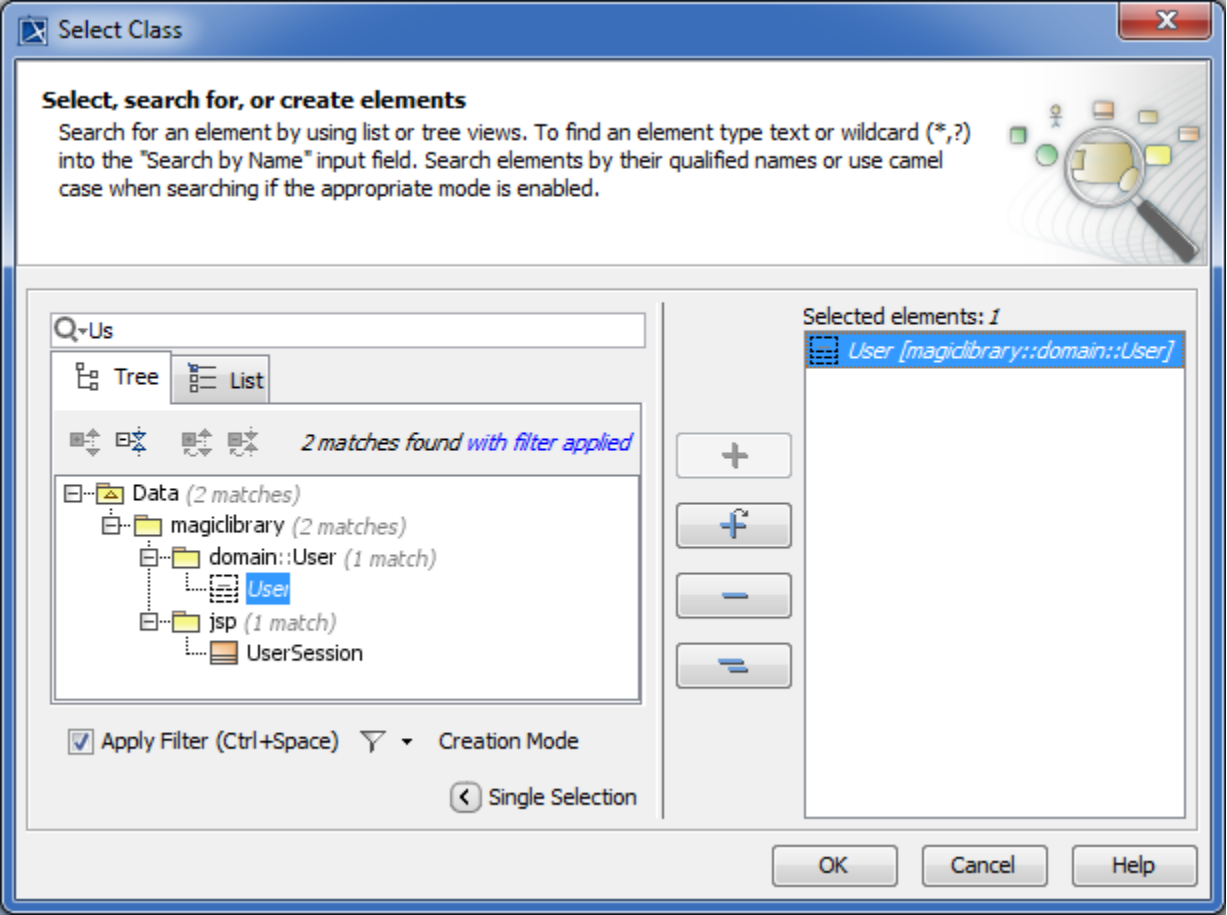

The element Selection dialog opens when assigning a property value - the particular element or elements. For example, the element Selection dialog opens when assigning the base classifier in the Class [Specification window](https://docs.nomagic.com/display/MD190SP2/Specification+window).

In the element Selection dialog, you can perform the following actions:

- Select one or more elements to assign them as property values.
- Search for an element.
- Create elements.
- Clone a selected element.

## **Related pages**

**日** Unknown macro: 'list-children'